## **Connecting to a SVN Repository**

To use an SVN Team Provider, you must have a repository already setup for use (on an SVN server). Please see (add link here) for more details about setting up an SVN Server and a repository.

## Connecting to an Existing Repository

1. From the menu bar select Window > Open Perspective > Other

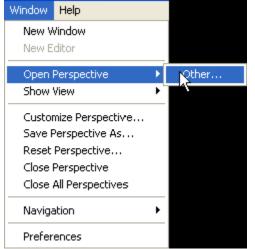

2. From the Open Perspective Dialog, select SVN Repository Exploring

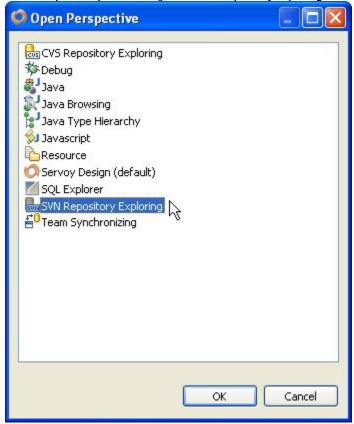

3. Select the button to Add a new SVN Repository Location.

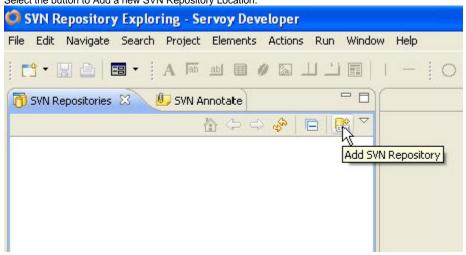

⚠

This only creates a link to the repository, it does not create the repository itself.

4. Enter the URL for your repository and click finish

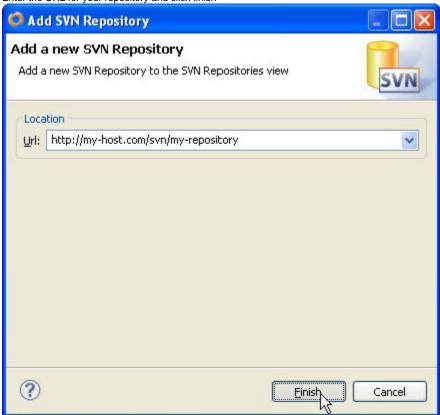

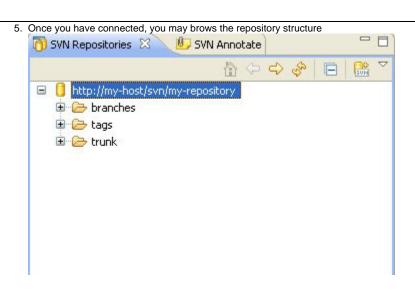